# **Benutzerhan** dbuch

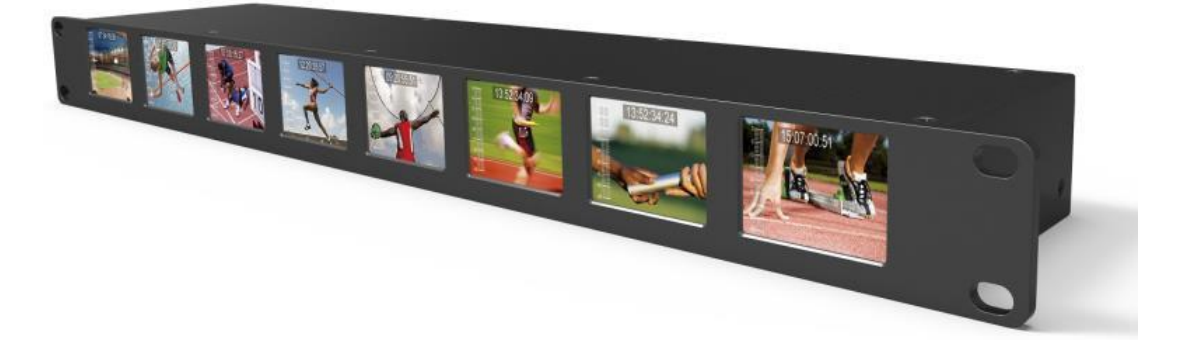

### **WICHTIGE SICHERHEITSANWEISUNGEN:**

- Bitte lesen Sie das Benutzerhandbuch, bevor Sie dieses Produkt verwenden.
- Bitte bewahren Sie das Benutzerhandbuch zum späteren Nachschlagen auf.
- Verlust von Eigentum zu vermeiden . ⚫ Bitte lesen Sie die Sicherheitshinweise, um mögliche Gefahren und den

#### **FEATURES:**

- ➢ 2-Zoll-1RU-Rackmonitor mit 8 Anzeigen
- ➢ Auflösung: 640×240;
- $\triangleright$  Helligkeit: 250cd/ $m^2$ ;
- ➢ Kontrast: 300:1;
- ➢ Festes und schlankes Design.

#### **VORSICHTEN:**

- 1. Bitte stellen Sie den Bildschirm nicht auf den Boden.
- 2. Bitte vermeiden Sie starke Stöße oder das Fallenlassen auf den Boden.
- 3. Bitte verwenden Sie KEINE chemischen Lösungen zur Reinigung dieses Produkts. Bitte wischen Sie es mit einem sauberen, weichen Tuch ab, um die Helligkeit der Oberfläche zu erhalten.
- 4. Bitte blockieren Sie keine Lüftungsöffnungen.
- 5. Bitte befolgen Sie die Anweisungen und Fehlerbehebungen zur Einstellung des Produkts. Andere unsachgemäße Einstellungen können zu Schäden führen. Jede weitere Einstellung muss von einem Fachmann/ Techniker durchgeführt werden.
- 6. Bitte ziehen Sie den Netzstecker, wenn Sie das Gerät längere Zeit nicht benutzen oder einem gewitter.

## **Inhalt**

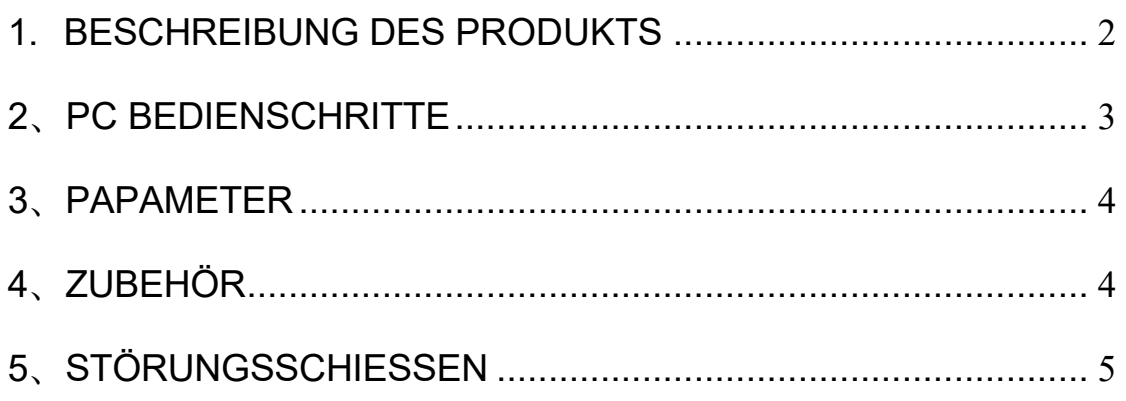

# <span id="page-2-0"></span>**1.PRODUKTBEZEICHNUNG**

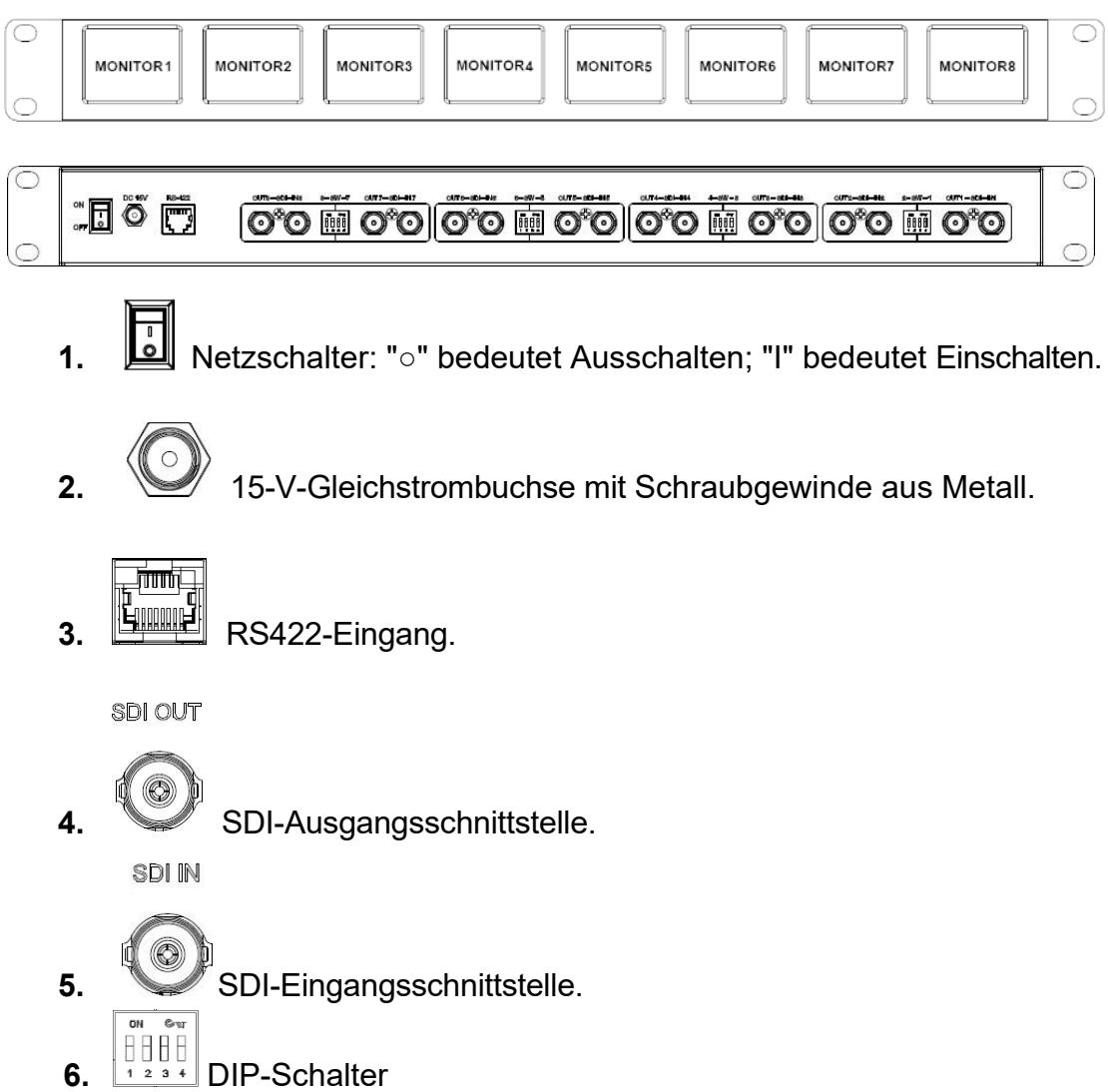

**6-1.** Die Schalter 1 und 2 steuern die Monitore mit gerader Anzahl auf der linken Seite des DIP-Schalters; die Schalter 3 und 4 steuern die Monitore mit ungerader Anzahl auf der linken Seite des DIP-Schalters.

Zum Beispiel: Schalter 1&2 steuern Monitor2; Schalter 3&4 steuern Monitor1.

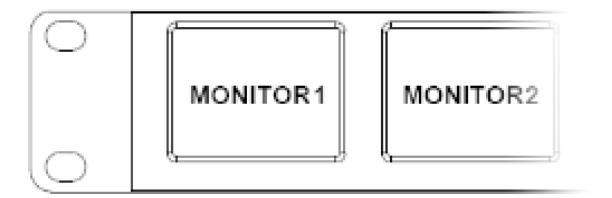

**6-2.** Schalter 1&3 als Zeitcode-Schalter.

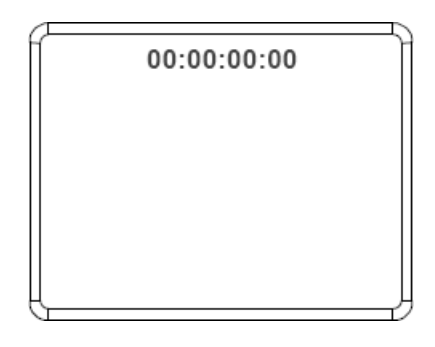

**6-3.** Schalter 2&4 als Schalter für die Audiopegelanzeige.

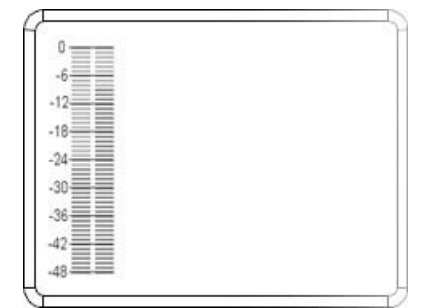

## <span id="page-3-0"></span>**2**、**PC BEDIENSCHRITTE**

1. Doppelklicken Sie darauf, um die PC-Software" au COMToSetLCD " zu öffnen, ein Pop-up-Fenster erscheint wie folgt.

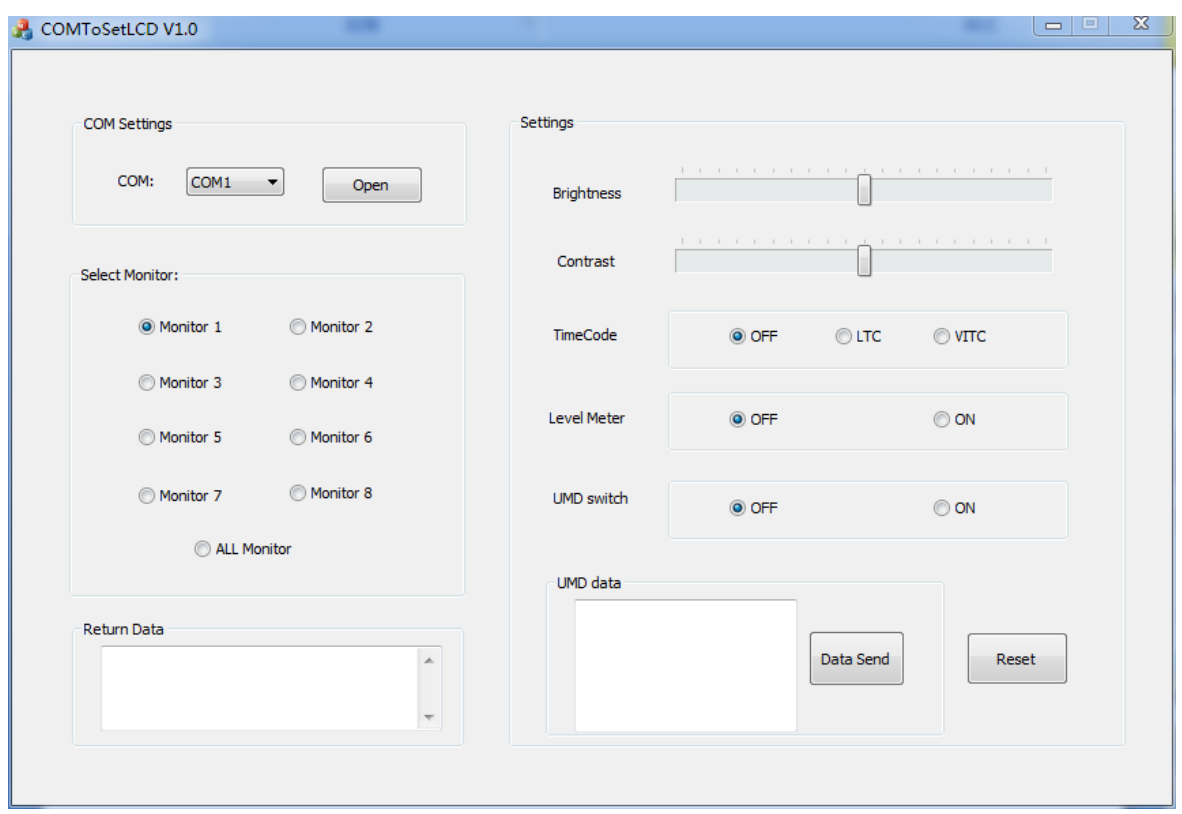

- 2. Wählen Sie in den Com-Einstellungen die Hardwareverbindung über die serielle Schnittstelle aus und klicken Sie auf die Schaltfläche Öffnen, um den seriellen Anschluss zu öffnen.
- 3. Wählen Sie in der Spalte Monitor auswählen den Monitor aus, den Sie steuern

möchten; die Software kann jedoch nur einen einzelnen Monitor oder alle Monitore steuern. nach der Auswahl wird eine Antwort zurückgegeben, und Sie können den Status der Antwort in der Spalte Rückgabe anzeigen.

Daten.

- 4. Einstellungen enthält alle Funktionen zur Steuerung des Geräts wie folgt,
	- ( 1) Brighness-Kontrolle
	- (2) Kontrolle des Kontrasts
	- (3) Zeitcode-Schalter
	- (4) Funktionsschalter für Pegelmesser
	- (5) UMD-Umschaltfunktion. Das Fenster zum Senden von UMD-Zeichen kann nicht mehr als 32 Zeichen in halber Breite eingeben, nachdem die Funktion aktiviert wurde.

## **3**、**PAPAMETER**

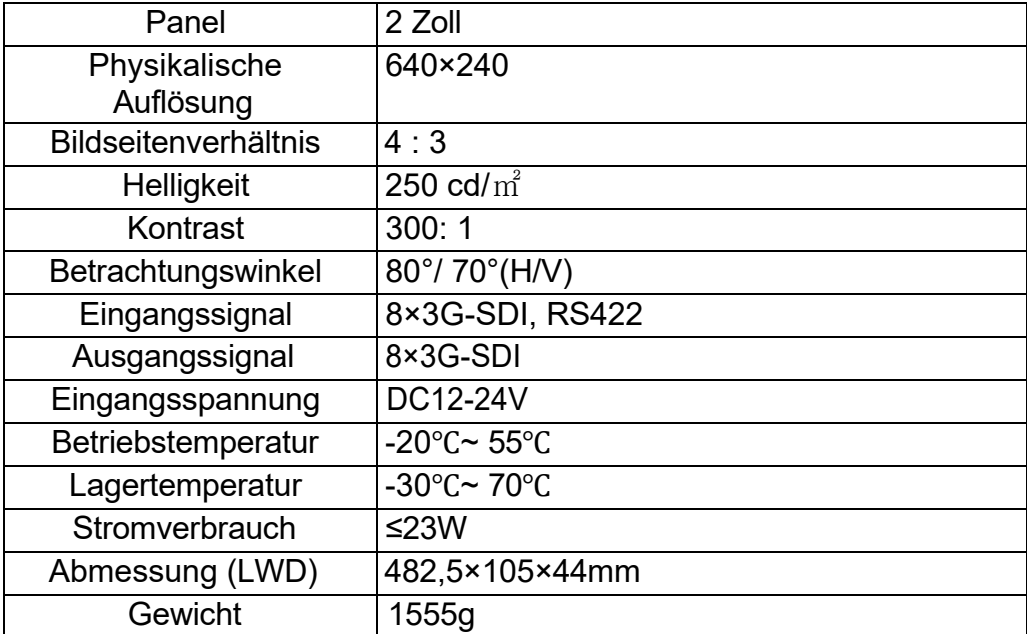

## **4**、**ZUBEHÖR**

<span id="page-5-0"></span>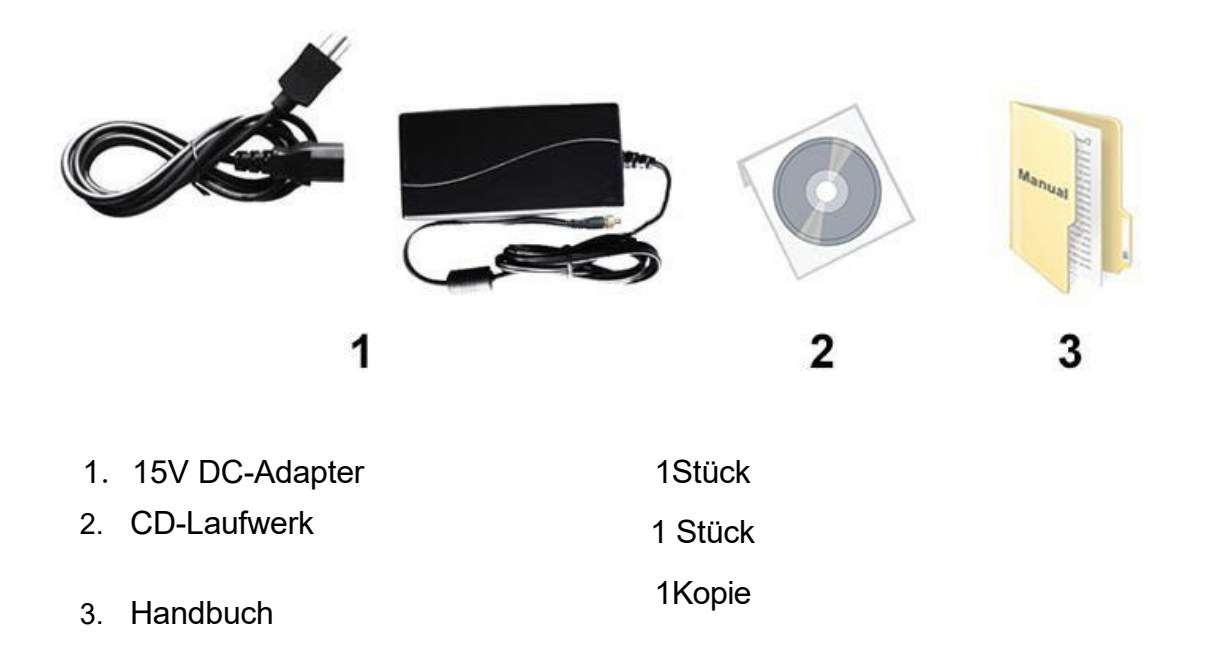

# **5**、 **STÖRUNGSSCHIESSEN**

#### **Strom an, aber keine Bilder:**

<span id="page-5-1"></span>Prüfen Sie, ob die SDI-Kabel richtig angeschlossen sind. Bitte verwenden Sie das mitgelieferte Standardnetzteil. Eine unsachgemäße Stromzufuhr kann zur Beschädigung des Geräts führen.

**Hinweis: Aufgrund ständiger Bemühungen zur Verbesserung von** 

**Produkten und Produktmerkmalen können sich die** 

**Spezifikationen ohne Vorankündigung ändern.**